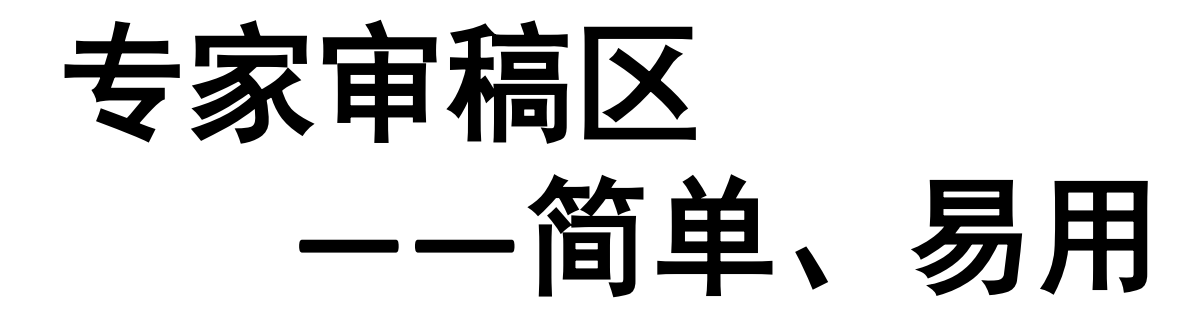

## 给专家的审稿邀请信

#### 主 - **顕:** ------------------来自临床皮肤科杂志

尊敬的刘测试1老师.

您好! 您有新的文章《test》需要审核, 请及时到远程投稿系统上来处理。 非常感谢您的大力支持!

医学

为方便您使用投稿及审稿系统,下面提供4个链接,您点击任意一个,可以直接进入系统 点击进入1

点击进入2

点击进入3

点击进入4

(注意:每个链接只能进入系统一次,点击后即失效)

如果您不接受审稿,请点击<u>拒绝审阅</u> 如果您初次使用本系统或者有任何问题,请点击帮助

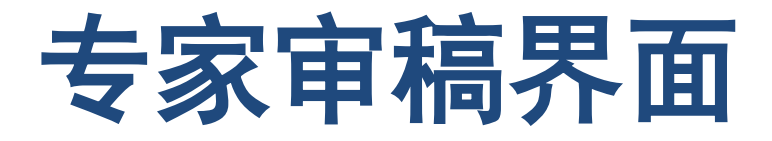

#### 《 未审回的稿件 》小技巧:将鼠标置于稿号、文章题目或者图标上停留数秒,可以显示详细的提示信息

#### 图标功能: ①查看编辑留言 ②查看审稿意见 ■填写审稿意见 ■稿件下载 ■附件下载 ◎拒绝审稿

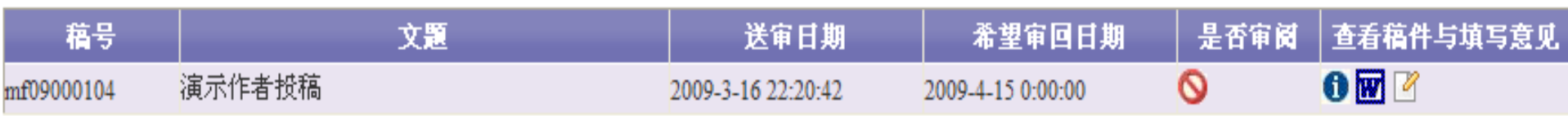

# 鼠标置于稿件题目上显示摘要内容

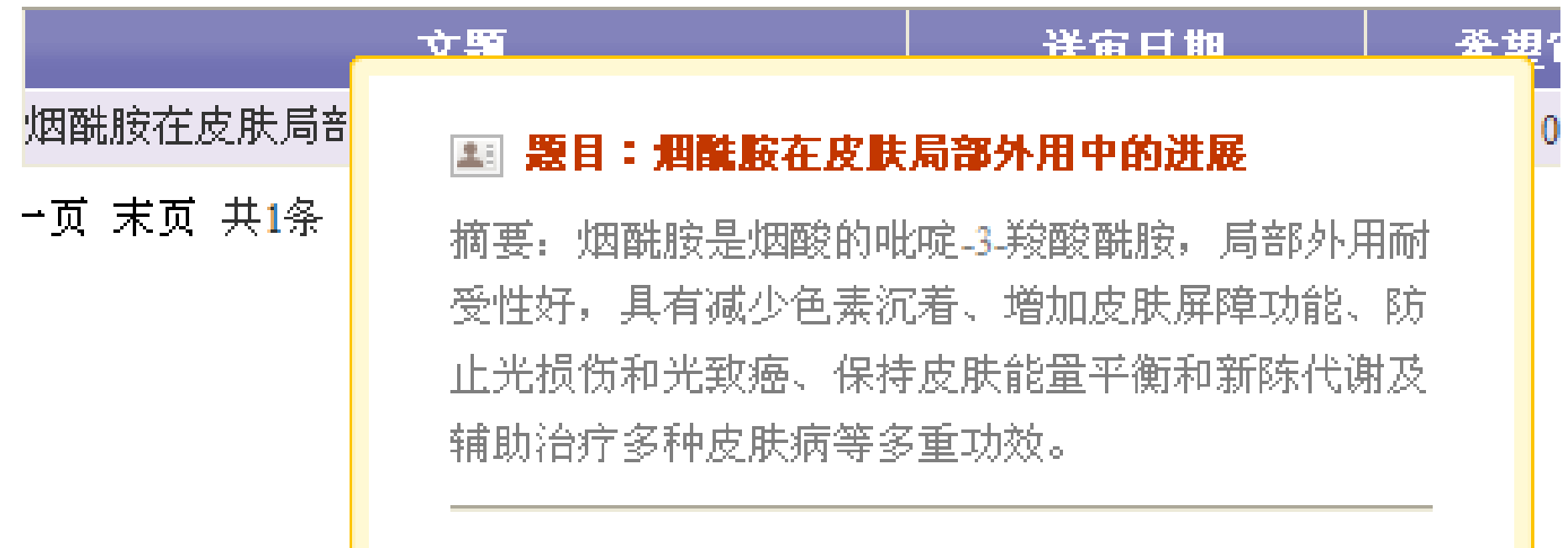

## 自动图标提示功能

### 未审回的稿件 小技巧: 将鼠标置于稿号、文章题目或者图标上停留数秒,可以显示详细的提示信息

;功能: ❶查看编辑留言 ②查看审稿意见 ■填写审稿意见 ■稿件下载 ■附件下载 ◎拒绝审稿

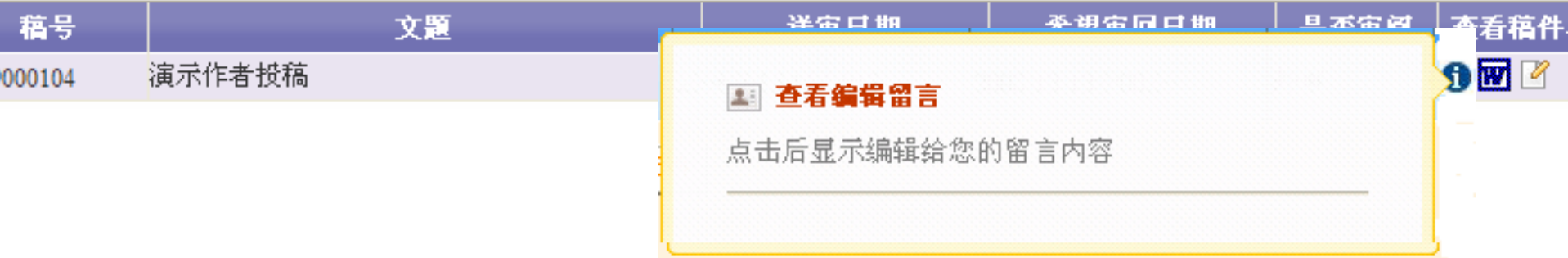

### 如果拒绝审阅,出现填写意见界面, 也可以不填写,直接点击确定

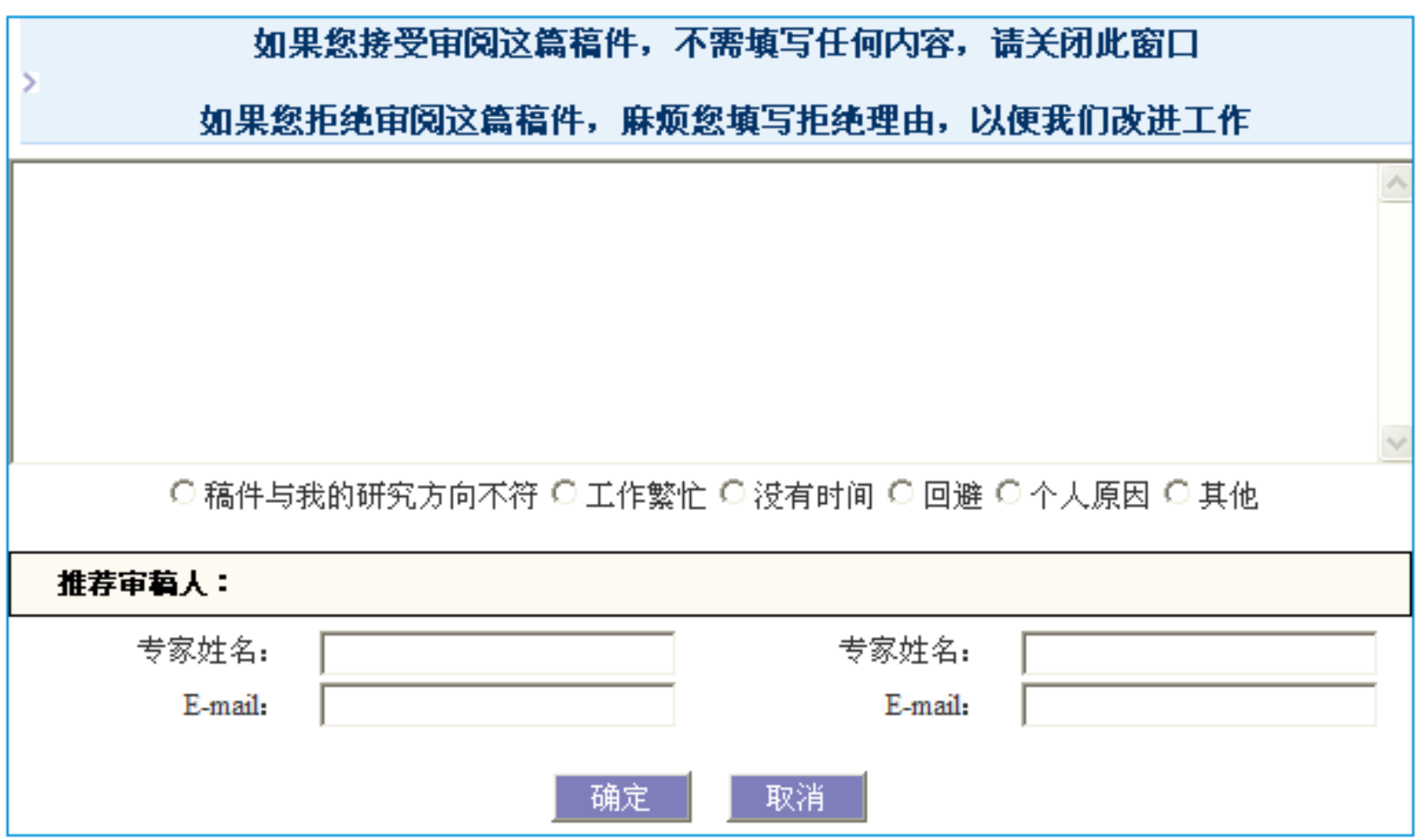

### 专家填写意见界面,自动查询万方和相关的 数据库并可进行google学术搜索

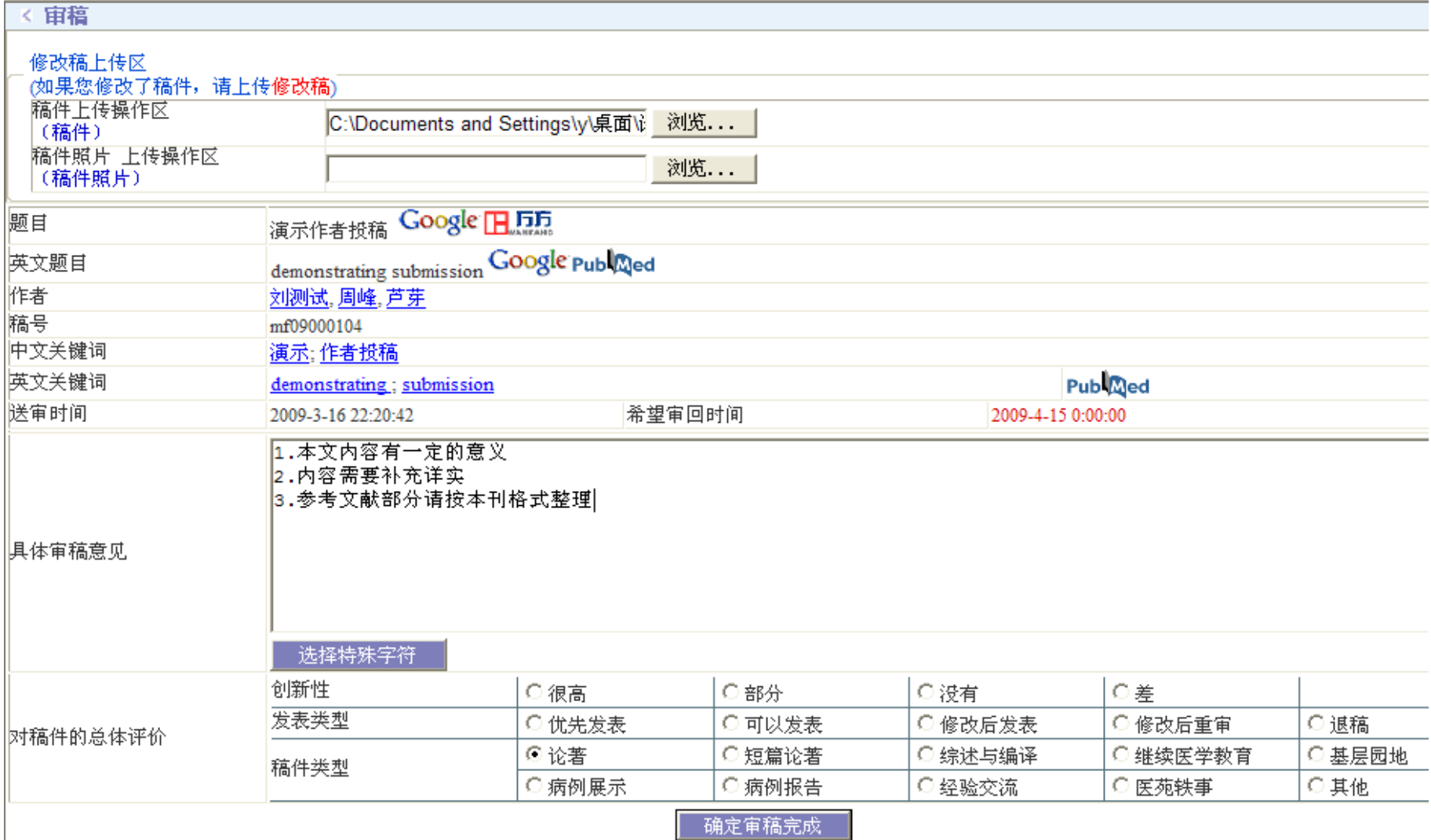